### 获取《MacBook Pro 概要》手册

在《MacBook Pro 概要》手册中进一步了解有关设置和使用 MacBook Pro 的 信息。若要查看该手册,请访问: support.apple.com/guide/macbook-pro。

## 支持

有关详细信息,请访问: support.apple.com/zh-cn/mac/macbook-pro。 若要联系 Apple, 请访问: support.apple.com/zh-cn/contact。

# $\diamond$  MacBook Pro

# 欢迎使用您的 MacBook Pro

MacBook Pro 将在您打开盖子时自动启动。 "设置助理" 会引导您设置并运行电脑。

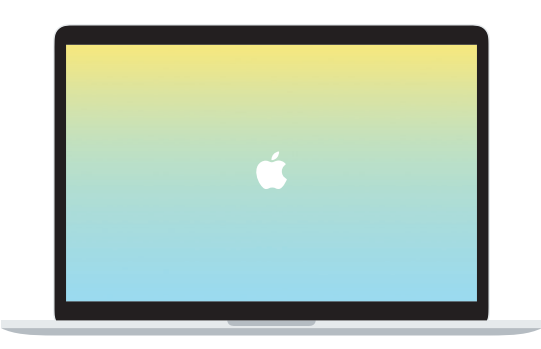

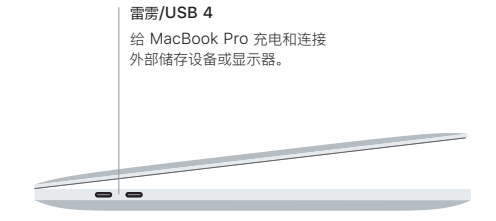

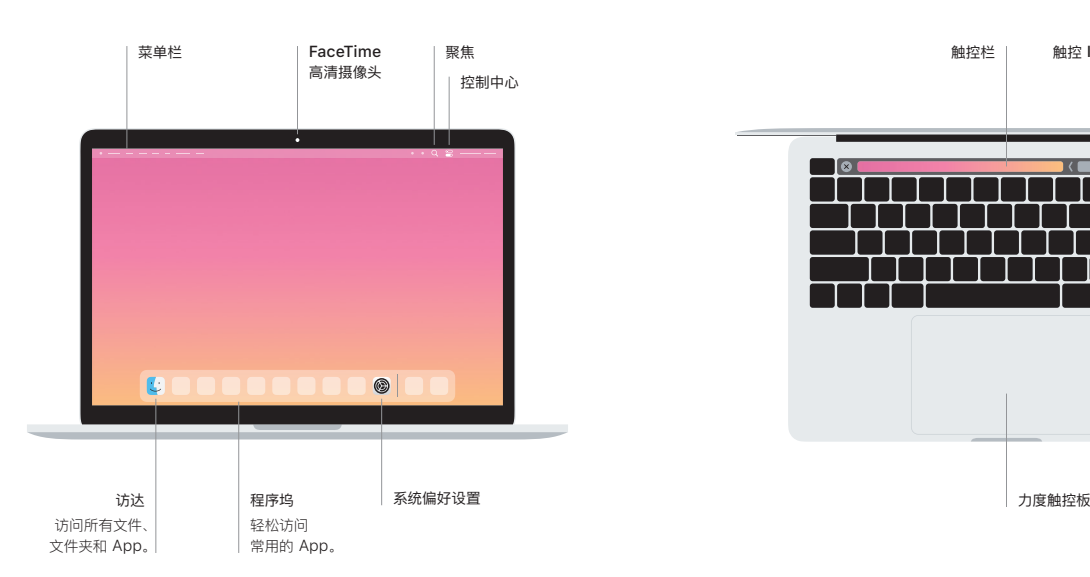

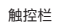

触控栏随当前应用程序和活动而改变。使用右侧的功能栏来调整常用的控制,如音量和亮度。 轻点 ☑ 以展开功能栏。 轻点左侧的 ⑧ 以将其关闭。

### 触控 ID

您可以使用指纹来解锁 MacBook Pro, 并通过 Apple Pay 在 App Store、 Apple 视频 App、 Apple Books 以及网站上购物。

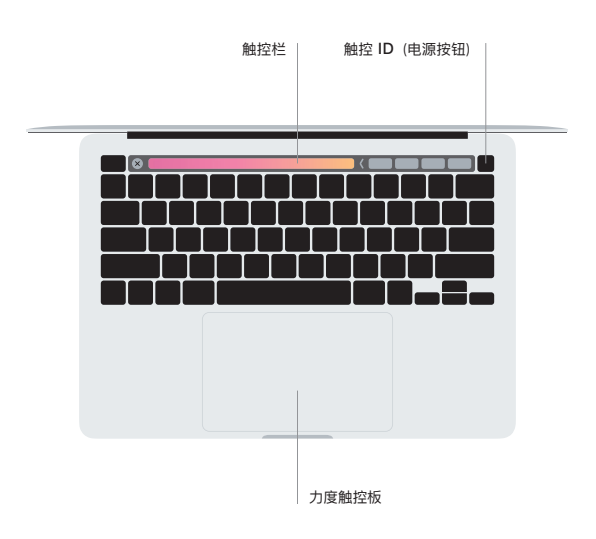

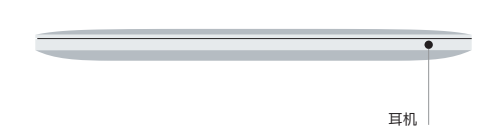

## 多点触控板手势

在触控板上扫动双指即可向上、向下或向两侧滚动。 使用双指轻扫即可翻看网页和文稿。 使用双 指点按来进行右键点按。您还可以在触控板上点按、然后用力按下来对文本进行用力点按以显示 更多信息。若要了解更多信息,请从程序坞中选取 "系统偏好设置",然后点按 "触控板"。